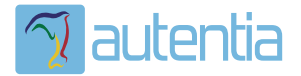

# ¿**Qué ofrece** Autentia Real Business Solutions S.L?

Somos su empresa de **Soporte a Desarrollo Informático**. Ese apoyo que siempre quiso tener...

**1. Desarrollo de componentes y proyectos a medida**

**2. Auditoría de código y recomendaciones de mejora**

**3. Arranque de proyectos basados en nuevas tecnologías**

- **1. Definición de frameworks corporativos.**
- **2. Transferencia de conocimiento de nuevas arquitecturas.**
- **3. Soporte al arranque de proyectos.**
- **4. Auditoría preventiva periódica de calidad.**
- **5. Revisión previa a la certificación de proyectos.**
- **6. Extensión de capacidad de equipos de calidad.**
- **7. Identificación de problemas en producción.**

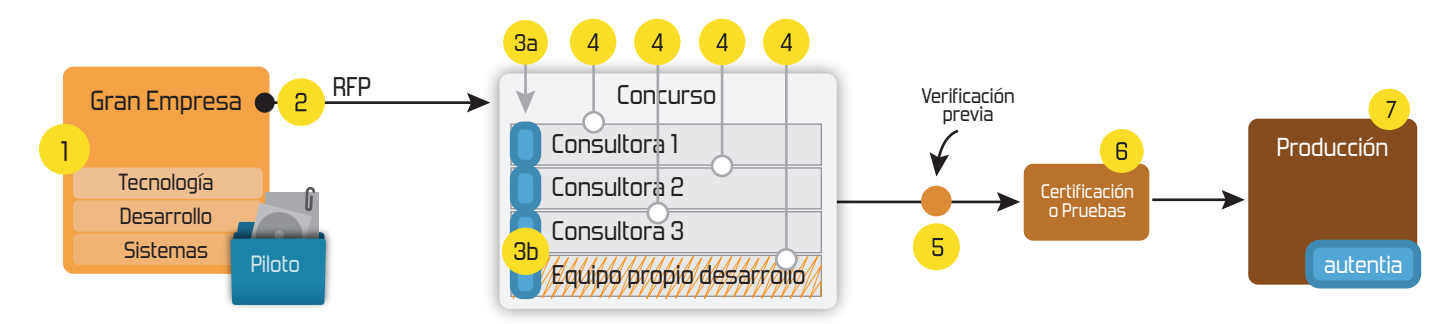

# **4. Cursos de formación** (impartidos por desarrolladores en activo)

**Gestor portales (Liferay) Gestor de contenidos (Alfresco) Aplicaciones híbridas Tareas programadas (Quartz) Gestor documental (Alfresco) Inversión de control (Spring) BPM (jBPM o Bonita) Generación de informes (JasperReport) ESB (Open ESB) Control de autenticación y acceso (Spring Security) UDDI Web Services Rest Services Social SSO SSO (Cas) Spring MVC, JSF-PrimeFaces /RichFaces, HTML5, CSS3, JavaScript-jQuery JPA-Hibernate, MyBatis Motor de búsqueda empresarial (Solr) ETL (Talend) Dirección de Proyectos Informáticos. Metodologías ágiles Patrones de diseño TDD**

## **Compartimos nuestro conociemiento en: www.adictosaltrabajo.com**

Para más información visítenos en:<br>www.autentia.com

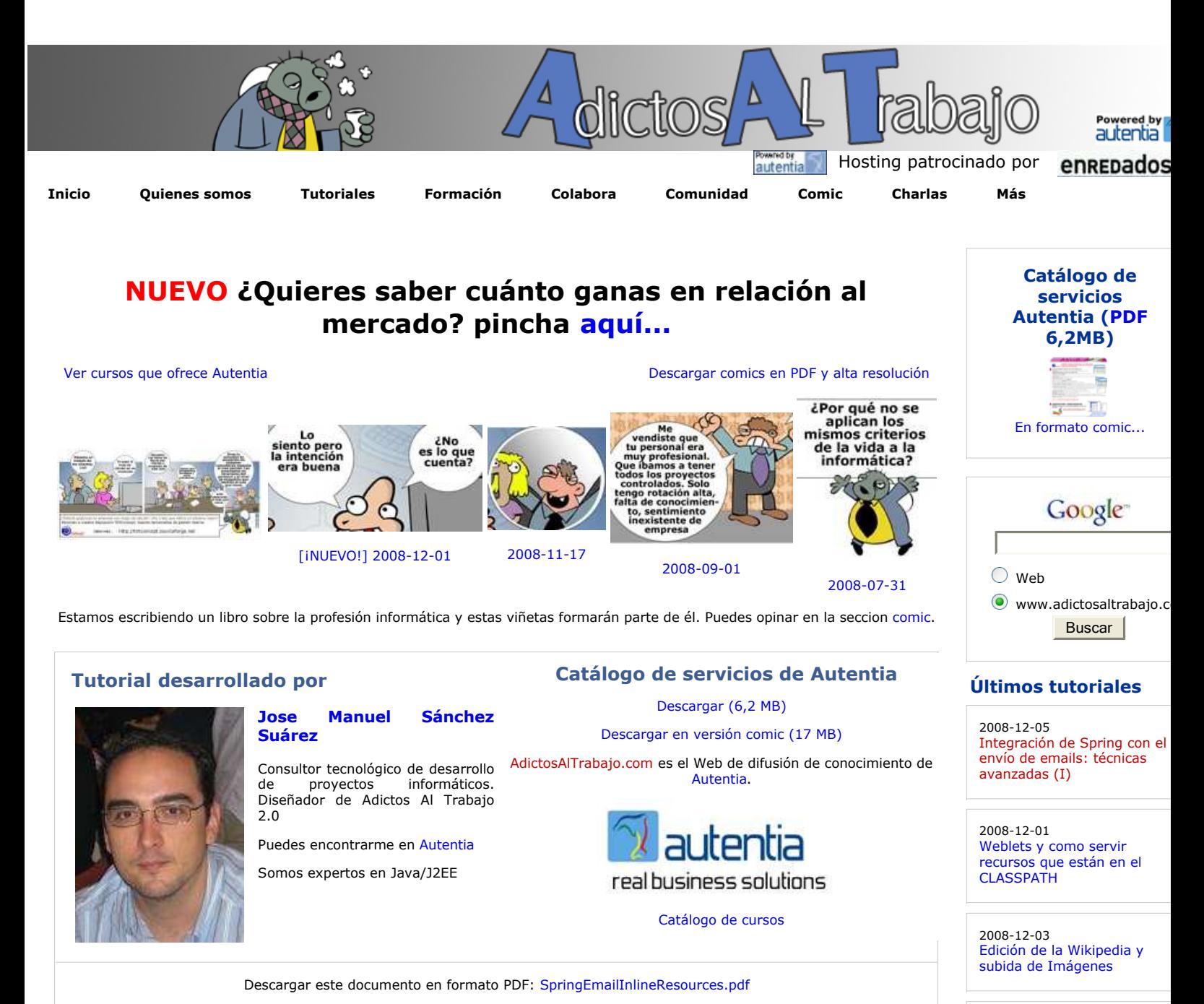

**Fecha de creación del tutorial: 2008-12-05**

# **Integración de Spring con el envío de emails: técnicas avanzadas (I).**

## **0. Índice de contenidos.**

- 1. Introducción.
- 2. Entorno.  $\bullet$
- 3. Maven: el pom.xml.  $\bullet$
- 4. Modificación del servicio de envío de emails.  $\bullet$
- 5. Creación del proveedor de mensajes. 6. Configuración del applicationContext.xml.  $\bullet$
- 7. La plantilla HTML.
- 8. Creación de un nuevo testCase.
- 9. El resultado.
- **10. Conclusiones**

## **1. Introducción**

Este tutorial es un complemento al publicado recientemente sobre el envío de email mediante el soporte que proporciona Spring, de hecho se basa en el ejemplo que se plantea de creación de un servicio de envío de correo electrónico.

Spring nos ofrece un emisor de correo electrónico y una familia de plantillas, que cubren todas nuestras necesidades de envío. En este tutorial vamos a realizar una prueba de concepto de la plantilla que nos permite incrustar recursos dentro del fuente de nuestros correos electrónicos. Ya hemos visto como podemos adjuntar un documento, ahora vamos a enviar un email con formato html, incrustando ciertos recursos en línea para la correcta visualización del mensaje.

La implementación del emisor en Spring no es más que un wrapper de javax.mail, si no disponéis de Spring en vuestros proyectos siempre podéis echar un vistazo a este tutorial sobre el envío de correo electrónico mediante javax.mail.

2008-12-03 ETL con Talend

2008-12-01 JavaMail: Envía e-mails desd tu proyecto Java

2008-11-26 El cálculo de la liquidación po despido: el finiquito.

2008-11-24 Integración de Spring con el envío de emails

2008-11-17 Introducción a JTrac

2008-11-17 Cómo crear carruseles con detalle con jcarrusel y jtip

2008-11-08 JPivot, como crear otro UI Para comprobar el funcionamiento del servicio añadiremos un método al test de JUnit que levantará el contexto de Spring.

La redacción de este tutorial se realiza dando por hecho que el lector tiene conocimientos suficientes sobre Spring IoC, Maven y JUnit 4.4 y ha realizado la lectura del tutorial en el se basa este.

#### **2. Entorno.**

El tutorial está escrito usando el siguiente entorno:

- Hardware: Portátil Asus G1 (Core 2 Duo a 2.1 GHz, 2048 MB RAM, 120 GB HD).
- Sistema operativo: Windows Vista Ultimate.
- JDK 1.5.0\_15  $\bullet$
- Eclipse 3.4, con q4e.

#### **3. Maven: el pom.xml.**

El pom.xml es el planteado para el ejemplo del primer tutorial, añadiendo una librería adicional que no es estríctamente necesaria.

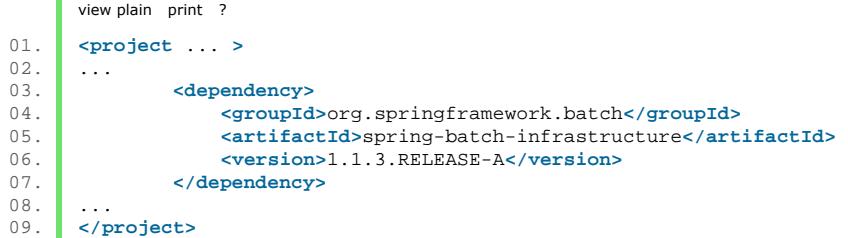

Spring batch es un proyecto de Spring framework que tiene como objetivo principal proporcionar los servicios e interfaces comúnes que cualquier aplicación batch puede utilizar.

Nosotros hacemos uso de una clase de utilidades para la lectura de ficheros planos, si bien, podéis hacer uso de las técnicas que estéis utilizando en la actualidad para realizar dichas lecturas, y prescindir de esta librería.

## **4. Modificación del servicio de envío de emails.**

Vamos a modificar la interfaz MailService que establece cómo deben ser las clases de servicio para el envío de emails en nuestra aplicación añadiendo un nuevo método.

```
view plain print ?
01.02. public void send(String to, EmailMessageProvider messageProvider);
03. ...
```
La idea es tener una familia de proveedores de mensajes que, en función de la implementación concreta, implementen la lógica de obtención de los recursos para el envío del email de donde sea necesario. De esta forma desacoplamos la construcción del mensaje del propio envío.

La nueva definición del método en la interfaz nos obliga a implementarlo en nuestra clase de servicio MailServiceImpl:

para especificar las dimensiones del cubo OLAP

#### **Últimas ofertas de empleo**

2008-11-27 Comercial - Ventas - ALICANTE.

2008-10-30 Comercial - Ventas - BARCELONA.

2008-10-30 T. Información - Analista / Programador - BARCELONA.

2008-10-27 T. Información - Analista / Programador - CIUDAD REAL.

2008-10-03 Marketing - Experto en Marketing - MADRID.

**Anuncios Google**

```
view plain print ?
01.0203. \left\{\n\begin{array}{ccc}\n\sqrt{*} & \text{envio de email} \\
\ast & \text{param to corre}\n\end{array}\n\right.04. * @param to correo electrónico del destinatario<br>05. * @param messageProvider messageProvider
              05. * @param messageProvider messageProvider 
06.07. public void send(String to, EmailMessageProvider messageProvider) {
08. // chequeo de parámetros<br>09. Assert.hasLength(to, "email
09. <br>
Assert.hasLength(to, "email 'to' needed");<br>
Assert.notNull(messageProvider);
                Assert.notNull(messageProvider);
11. 
12. // asegurando la trazabilidad 
13. if (log.isDebugEnabled()) {<br>14. final boolean usingPass
                     14. final boolean usingPassword = !"".equals(mailSender.getPassword()); 
15. log.debug("Sending email to: '" + to + "' [through host: '" + mailSender.getHost() + mailSender.getHost() + "' username: '" + mailSender.getHost() + "'
                              16. + mailSender.getPort() + "', username: '" + mailSender.getUsername() + "' usingPassword:"
17. + usingPassword + "]."); 
18. log.debug("isActive: " + active);
19. } 
20. // el servicio esta activo?<br>21. if (lactive) return;
                21. if (!active) return; 
22. 
23. // plantilla para el envío de email<br>24. final MimeMessage message = mailSender.cr
                24. final MimeMessage message = mailSender.createMimeMessage(); 
25. 
26. try { 
27. \vert // el flag a true indica que va a ser multipart
28. final MimeMessageHelper helper = new MimeMessageHelper(message,true);<br>29 helper setTo(to);
29. helper.setTo(to);<br>30. helper.setSubject.
30. helper.setSubject(messageProvider.getSubject());<br>31 helper.setFrom(getFrom());
                     31. helper.setFrom(getFrom()); 
32. // el flag a true indica que el cuerpo del mensaje es HTML<br>33. lel per setText(messageProvider.getBody().true);
                     33. helper.setText(messageProvider.getBody(),true); 
34. 
35. // añadiendo los ficheros "en línea" 
36. if (messageProvider.getInlineFiles() != null) {<br>37. for (String key : messageProvider.getInline
                          37. for (String key : messageProvider.getInlineFiles().keySet()) { 
38. Resource value = messageProvider.getInlineFiles().get(key);<br>39. helper.addInline(kev. value);
                              helper.addInline(key, value);
40. if (log.isDebugEnabled()) { 
41. log.debug("File '" + value + "' added."); 
42. } 
43. } 
44. } 
45. 
46. } catch (MessagingException e) {<br>47. new RuntimeException(e);
                 new RuntimeException(e);
48. } 
49. 
\begin{array}{c|c}\n50. & // el envio \\
\hline\n51. & this mailSend\n\end{array}this.mailSender.send(message);
52. } 
53. \vert \cdot \vert ...
```
El código es similar al método creado, en el primer tutorial, en la misma clase, que envia archivos adjuntos. Está comentado, pero añadimos lo siguiente:

- **línea 33**: el método setText acpeta un segundo parámetro que indica si el cuerpo del mensaje es HTML,
- **líneas 35 a 44**: recorremos el listado de recursos en línea del proveedor de mensajes para añadirlos con la clave establecida al cuerpo del mensaje,

#### **5. Creación del proveedor de mensajes.**

Vamos a ver qué contiene la definición de la interfaz del proveedor de mensajes:

```
view plain print ?
01. package com.autentia.training.spring.mail; 
02.03.03. import java.util.Map; 
04.05.import org.springframework.core.io.Resource;
06.07.07. public interface EmailMessageProvider { 
08. 
09. public String getSubject(); 
10. 
11. public String getBody(); 
12. 
13. public Map<String, Resource> getInlineFiles(); 
14. 
15. \ \ \ \ \ \ \}
```
El proveedor de mensajes encapsula el asunto, el cuerpo y un mapa con las claves y los contenidos a añadir al cuerpo del mensaje.

Ahora veremos una clase de implementación de dicha interfaz:

```
view plain print ?
01. package com.autentia.training.spring.mail;
0203. import java.io.IOException; 
04. import java.util.Map; 
05. 
06. import org.springframework.batch.item.file.separator.ResourceLineReader;<br>07. import org.springframework.core.io.Resource;
       import org.springframework.core.io.Resource;
08.09.09. public class SimpleEmailMessageProviderImpl implements EmailMessageProvider { 
10. 
11. private Map<String, Resource> inlineFiles;
12.13.private String subject;
14.15.private String body;
\frac{16}{17}.
           17. @SuppressWarnings("unused") 
18. private Resource template; 
\frac{19}{20}.
           20. public String getSubject(){ 
21. return subject;
22.23. 
24. public void setSubject(String subject){<br>25. this subject = subject;
           this.subject = subject;
26. } 
27.28.28. public String getBody() {<br>29. return body;
           return body;
30.31.32.32. public Map<String, Resource> getInlineFiles() {<br>33. <b>return inlineFiles;
           return inlineFiles;
34. } 
35.36.36. public void setInlineFiles(Map<String, Resource> inlineFiles) {<br>37. this.inlineFiles = inlineFiles;
                37. this.inlineFiles = inlineFiles; 
38. } 
39. 
40. public void setTemplate(Resource template) throws IOException { 
41. StringBuffer fileContent = new StringBuffer();<br>42 ResourceLineReader reader = new ResourceLineRe
                42. ResourceLineReader reader = new ResourceLineReader(template); 
43. String line; 
44. while ((line = (String) reader.read()) != null) { 
45. fileContent.append(line);
46. } 
47. this.body = fileContent.toString(); 
\begin{array}{c|c} 48. & \\ 49. & \end{array} }
49. }
```
No es más que un POJO con un método extra: setTemplate que recibe como parámetro un Resource (la interfaz Resource de Spring Framework no es más que un wrapper de File o de URL, según el caso concreto). Se apoya en la clase de utilidades ResourceLineReader de Spring Batch para realiar la lectura del contenido del recurso y asignárselo al cuerpo del mensaje.

¿De donde obtenemos el contenido del mensaje?, nos vendrá dado, inyectado, por la configuración del contenedor de Spring.

#### **6. Configuración del applicationContext.xml.**

Vamos a añadir la definición de nuestro proveedor de mensajes dentro del **applicationContext.xml**:

```
view plain print ?
01. <beans ... > 
02.03. <br>
Settember 1988 - (1998) et al. 1999 - (1998) et al. 1999 - (1998) et al. 1999 - (1998) et al. 1999 - (1999) et al. 1999 - (1999) et al. 1999 - (1999) et al. 1999 - (1999) et al. 1999 - (1999) et al. 1999 - (1999) et 
               04. <bean id="emailMessageProviderImpl" class="com.autentia.training.spring.mail.SimpleEmailMessageProviderImpl"
05. <property name="subject" value="${email.subject.trainingConfirmation}"/> 
06. <property name="template" value="classpath:email/trainingConfirmation.html"/> 
07. confidence \frac{1}{2} confidence \frac{1}{2} confidence \frac{1}{2} conditionally \frac{1}{2} conditionally
08. <br>09. <br>Example Example Example Example Example Example Example Example Example Example Example Example Example Example Example Example Example Example Example Example Example E
                            09. <entry> 
10. key><br>11. key>
11. comparison in the comparison of the comparison of the set of the set of the set of the set of the set of the set of the set of the set of the set of the set of the set of the set of the set of the set of the set of th
12. </key> 
13. <value>classpath:generic.css</value> 
                            14. </entry> 
15. contry><br>16. contry>
16. key><br>17. key
                                        17. <value>id002</value> 
18. </key> 
19. <value>classpath:autentia.gif</value> 
20. </entry> 
21. c </map><br>22. c </proper
22. c<br>23. c<br>23. c
               23. </bean> 
24. ...
25. </beans>
```
Destacamos lo siguiente:

- **línea 6**: el asunto lo obtenemos añadíendolo al fichero de propiedades que teníamos definido: app.properties
- **línea 7**: la plantilla la obtenemos de un fichero html creado al efecto dentro de la carpeta de recursos
- **líneas 8 a 23**:los recursos a incrustar en el cuerpo del mensaje los pasamos dentro de un mapa de clave:valor, donde la clave es un identificador único y el valor la obtención de un recurso de classpath. Vamos a probar a añadir dos recursos: una css y una imagen.

El código de nuestro fichero de propiedades **app.properties** ahora tiene ademas esta clave:

```
view plain print ?
01. email.subject.trainingConfirmation=Confirmación de celebración de la charla sobre 'Spring Frame
```
## **7. La plantilla HTML.**

La carpeta de recursos de nuestro proyecto tendrá la siguiente estructura de directorios:

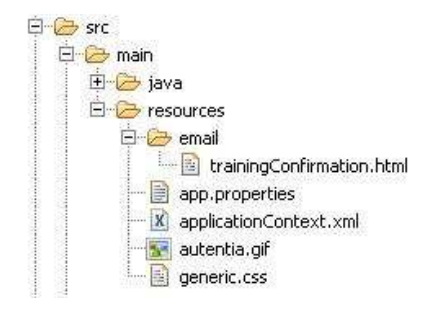

La plantilla trainingConfirmation.html, puede tener un contenido parecido al que sigue:

```
view plain print ?
01. <!DOCTYPE html PUBLIC "-//W3C//DTD XHTML 1.0 Transitional//EN" "http://www.w3.org/TR/xhtml1/DTI <html xmlns="http://www.w3.org/1999/xhtml">
02. <html xmlns="http://www.w3.org/1999/xhtml"> 
03. chead><br>04. chead>
         04. <style type="text/css" media="screen"> 
05. @import url(cid:id001);<br>06. </style>
06. </style><br>07. <title>C
07. <title>Confirmación de la celebración de la charla sobre "Spring Framework"</title> 
08. c/head>
         09. <body> 
10. <div id="header"> 
11. <img src="cid:id002" /> 
12. c </div><br>13. c </div i
13. <div id="content"> 
                    14. <p>Hola,</p> 
15. Example 15. zp>Te confirmamos la celebración de la charla sobre "Spring Framework" del 22 de enero confirmamos de 2009. Confirmamos de 2009. Confirmamos de 2009. Confirmamos de 2009. Confirmamos de 2009. Confirmamos
16. c c p>Un saludo. </p><br>17. c c p>El equipo de A
17. cy>El equipo de Autentia.<br>
a
El existencia existence de Autentia.<br>
<b>a
El equipo de Autentia.<br>
<b>El equipo de Autentia.
18. c/div><br>19. c/div i
               19. <div id="footer"> 
20. Example conformidad con lo establecido en la legislación vigente en materia de Protección (Lev Orgánica de Protección de Datos, 15/1999 de 13 de Diciembre). La empresa Autentia
<sup>21.</sup> (Ley Orgánica de Protección de Datos, 15/1999 de 13 de Diciembre), la empresa Autentia 22. comunica al receptor de éste correo electrónico que sus datos personales forman parte o
22. comunica al receptor de éste correo electrónico que sus datos personales forman parte de un titularidad de la empresa, cuya finalidad es el mantenimiento de la relación empresaria
23. titularidad de la empresa, cuya finalidad es el mantenimiento de la relación empresaria<br>24. Su empresa: envío de información y publicidad sobre ofertas de servicio, promociones, i
24. su empresa: envío de información y publicidad sobre ofertas de servicio, promociones, recomendaciones y seminarios.
                    25. de cursos y seminarios.</p> 
\frac{26}{27}.
                    27. <p>Usted podrá ejercitar los derechos de acceso, rectificación, oposición y cancelación de sus datos, dirigiéndose por escrito 
28. o correo electrónico a Autentia Real Business Solutions S.L. info@autentia.com. Avda. (
29. Parque Empresarial San Fernando 28830 San Fernando de Henares. Madrid.</p> 
30. </div> 
31. </body> 
32. </html>
```
Las claves únicas que habíamos declarado en el mapa de recursos, en la definición del proveedor de mensajes, dentro del applicationContext.xml, las tenemos aquí asignadas:

- **en la línea 5**: en la importación de la hoja de estilos css,
- **en la línea 11**: en el fuente de la imagen a mostrar en la cabecera del mensaje.

La imagen se corresponde con el logo de la empresa y la css puede tener un contenido parecido al siguiente:

```
view plain print ?
\begin{bmatrix} 01. \\ 02 \end{bmatrix} body {
                 font-family:Verdana;
03.\begin{array}{c} 04. \\ 05. \end{array} div { matrix
                margin:20px;
06.07.07. \sharp header {<br>08. font-
08. font-size:1.2em;<br>09. padding-bottom:1
09. padding-bottom:10px;<br>10. border-bottom:1px so
                10. border-bottom:1px solid #123456; 
\begin{array}{c} 11. \\ 12. \end{array} | }
12. \sharp content {<br>13. font-si
          font-size:0.9em;
14.15.15. \sharp footer {<br>16. font-s
16. font-size:0.7em;<br>17. padding-top:10px
                17. padding-top:10px; 
18. border-top:1px solid #123456;
19. }
```
#### **8. Creación de un nuevo testCase.**

Vamos a probar su funcionamiento añadiendo al test:

la inyección del proveedor de mensajes (**línea 4**), y un nuevo método que realice la invocación (**líneas 11 a 20**).

```
view plain print ?
01. ...
02.03.03. @Resource<br>04. private
          04. private EmailMessageProvider emailMessageProvider; 
05.06.06. /**
           07. * Probamos el envío con imagenes incrustadas
08. * @throws MessagingException<br>09. */
\begin{array}{c|c} 09. & & \star \end{array}<br>10. @Test
10. @Test<br>11. publi
          11. public void testInlineResources() throws MessagingException { 
12. 
13. try { 
               mailService.send("jmsanchez@autentia.com", emailMessageProvider);<br>}
15. 16.catch(Exception e) {
17. final String msg = "Excepción en el envío de emails con recursos incrustados."; 
18. log.warn(msg,e);<br>19 assert fail(msg)
               Assert.fail(msg);
20 .
21. 
22. } 
23.
```
El hecho de tener desacoplado tanto el proveedor de mensajes como el servicio de envío nos permitiría simular su funcionamiento, desde el entorno de test, creándo nuestros propios Mock Objects.

## **10. El resultado.**

Tras la ejecución del test deberíamos tener en la bandeja de entrada de nuestro cliente de correo un mensaje como el que sigue:

### Confirmación de celebración de la charla sobre 'Spring Framework'

jmsanchez@autentia.com Enviado: viernes 05/12/2008 12:28 imsanchez@autentia.com Para:

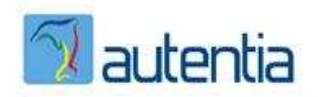

Hola,

Te confirmamos la celebración de la charla sobre "Spring Framework" del 22 de enero de 2009.

Un saludo.

El equipo de Autentia.

De conformidad con lo establecido en la legislación vigente en materia de Protección de Datos de Carácter<br>Personal (Ley Orgánica de Protección de Datos, 15/1999 de 13 de Diciembre), la empresa Autentia Real Business Solutions S.L. comunica al receptor de éste correo electrónico que sus datos personales forman parte de un fichero automatizado titularidad de la empresa, cuya finalidad es el mantenimiento de la relación empresarial y comercial con usted o con su empresa: envío de información y publicidad sobre ofertas de servicio, promociones, recomendaciones y convocatorias de cursos y seminarios.

Usted podrá ejercitar los derechos de acceso, rectificación, oposición y cancelación de sus datos, dirigiéndose por escrito o correo electrónico a Autentia Real Business Solutions S.L. info@autentia.com. Avda. Castilla, 2,<br>Edificio Italia, 1ª Planta Parque Empresarial San Fernando 28830 San Fernando de Henares. Madrid.

Tanto la visualización en formato HTML como la de los estilos dependerá del cliente de correo que estemos usando, con gmail no parece que se puedan incrustar css, de ahí que quizás la maquetación del cuerpo del mensaje en HTML no podamos dejarla en manos de una hoja de estilos externa. Para probar la funcionalidad que nos ocupa nos basta.

#### **9. Conclusiones.**

Ampliamos la funcionalidad básica que planteábamos en el primer tutorial y comprobamos que, si tenemos todo bien desacoplado, nos resultará sencillo extender.

Tratamos de sentar las bases para cumplir con el principio: "Open for extension, closed for modifications", de modo que nuestro código sea cada vez más mantenible al estar menos acoplado, por ende más reusable, más fácilmente configurable y más escalable.

Un saludo.

Jose

mailto:jmsanchez@autentia.com

- Puedes opinar sobre este tutorial haciendo clic aquí.
- Puedes firmar en nuestro libro de visitas haciendo clic aquí.
- Puedes asociarte al grupo AdictosAlTrabajo en XING haciendo clic aquí.
- **Añadir a favoritos Technorati. C** floo THIS BLOG TO MY

@)

 Esta obra está licenciada bajo licencia Creative Commons de Reconocimiento-No comercial-Sin obras derivadas 2.5

# **Recuerda**

Autentia te regala la mayoría del conocimiento aquí compartido (Ver todos los tutoriales). Somos expertos en: J2EE, Struts, JSF, C++, OOP, UML, UP, Patrones de diseño ... y muchas otras cosas.

## **¿Nos vas a tener en cuenta cuando necesites consultoría o formación en tu empresa?, ¿Vas a ser tan generoso con nosotros como lo tratamos de ser con vosotros?**

**Somos pocos, somos buenos, estamos motivados y nos gusta lo que hacemos ...**

Autentia = Soporte a Desarrollo & Formación.

info@autentia.com

Gestión de contenidos

## **Servicio de notificaciones:**

Si deseas que te enviemos un correo electrónico cuando introduzcamos nuevos tutoriales.

Formulario de subcripción a novedades:

E-mail **Aceptar** 

# **Tutoriales recomendados**

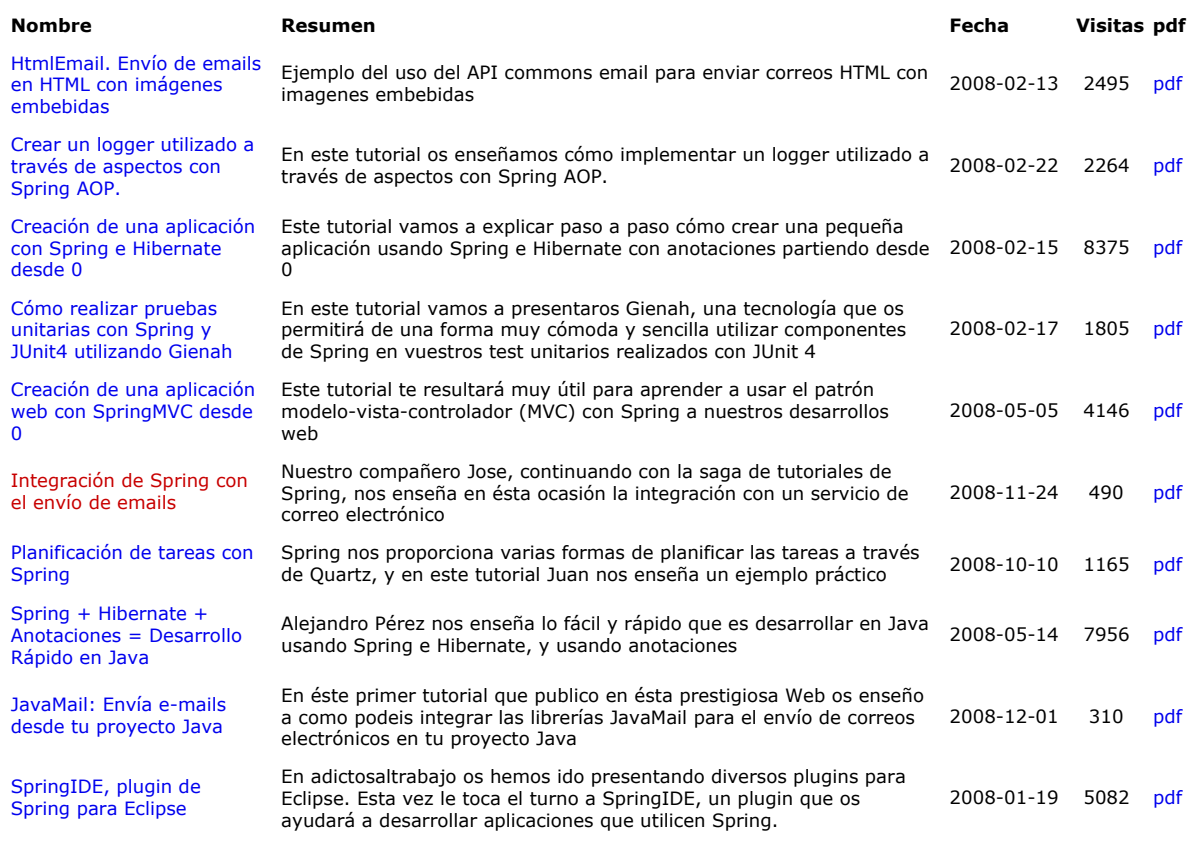

#### **Nota:**

Los tutoriales mostrados en este Web tienen como objetivo la difusión del conocimiento. Los contenidos y comentarios de los tutoriales son responsabilidad de sus respectivos autores. En algún caso se puede hacer referencia a marcas o nombres cuya propiedad y derechos es de sus respectivos dueños. Si algún afectado desea que incorporemos alguna reseña específica, no tiene más que solicitarlo. Si alguien encuentra algún problema con la información publicada en este Web, rogamos que informe al administrador rcanales@adictosaltrabajo.com para su resolución.